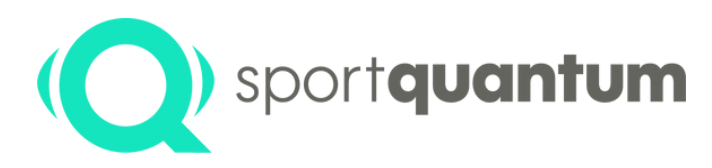

# **Utilisation de la Cible Interactive SQ Air 10**

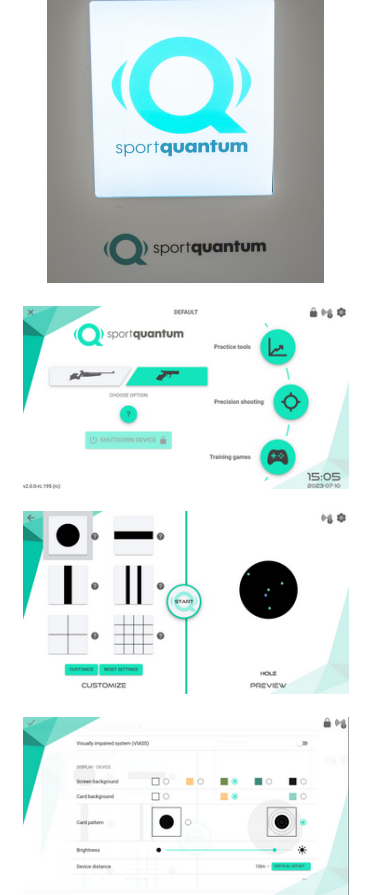

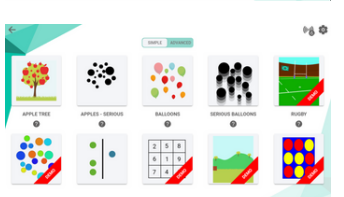

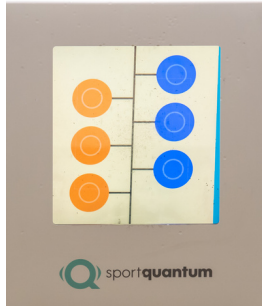

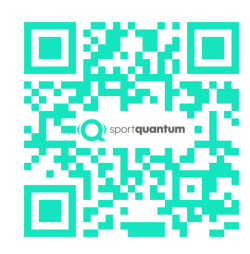

### **ALLUMER LA CIBLE SQ AIR 10**

- À la mise sous tension de la cible, attendez qu'elle s'allume, le logo SPORT QUANTUM apparaît sur l'écran de la cible
- Si votre cible est éteinte, il est possible de la rallumer soit en tirant dessus, soit en débranchant et rebranchant le courant après 10 secondes

#### **ALLUMER LA CIBLE SQ AIR 10**

• Appuyez sur le bouton marche/arrêt placé au dos, en bas à droite de la SQ Touch, l'application se lancera automatiquement

#### **DIFFERENT MODES**

Choisissez votre arme de tir (pistolet ou carabine) et sélectionnez votre module :

#### • Outils d'entraînements

- Pour faire des exercices de coordination, de visée, de lâcher, de stabilité, de régularités, etc.

Pour plus d'explication cliquez sur ?

- Sélectionnez à gauche votre discipline ou votre exercice puis pré-
- visualisez l'affichage de la cible sur la partie droite de l'écran
- Cliquez sur l'icône e pour commencer votre session de tir
- Tir de précision

- Pour lancer un match, choisissez la discipline de tir : classique, standard, 3/7, etc.

- Pour des entraînements libres choisissez les exercices de précisions
- Cliquez sur l'icône
- Apprentissage ludique
- Choisissez un jeu ou un exercice
- Certains jeux sont disponibles en démonstration et sont limités en durée et en nombre d'impact par session

- Certains jeux permettent de jouer à deux joueurs ou plus (fléchettes, tir à l'arc...)

#### **PARAMÈTRES UTILISATEUR**

Vous pouvez régler les options d'affichage des impacts et des scores ainsi qu'exporter vos résultats. Vos scores s'affichent sur l'écran de la tablette SQ Touch ainsi que le temps des phases d'entraînement, d'essai ou de match.

#### **AJUSTEZ VOS RÉGLAGES**

• Vous pouvez régler les paramètres d'affichage de la cible et de la tablette SQ Touch (la langue, la couleur du fond d'écran...)

• Fermez cette fenêtre en appuyant sur l'icône ✓ en haut à gauche

#### **FIN D'UTILISATION**

- Dans le menu principal, cliquez sur le bouton "éteindre la cible"
- Si votre cible est éteinte, il est possible de la rallumer soit en tirant dessus, soit en débranchant et rebranchant le courant après 10 secondes
- Pour éteindre la tablette SQ Touch, appuyer sur le bouton marche/arrêt placé au dos, en bas à droite de la SQ Touch

## sportquantum.com